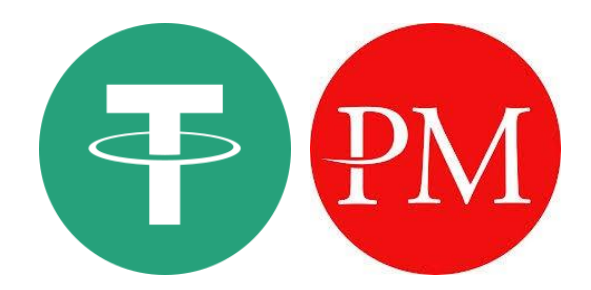

مطابق بازخوردهای تعداد کثیری از مشتریان گرامی ، درگاههای شبکه ترون )20TRC )و همچنین Money Perfect مجموعه Prime CMS به میزان قابل توجهی باعث تسهیل مراودات مالی کاربران گردیده تا آنجا که بی تردید می توان از آن بعنوان یکی از مهمترین مزایای Prime CMS نام برد . دقت فراوان ، نظم و ترتیب در کنار سایر عوامل نظیر سرعت باالی انجام سفارشات موجب گردیده معامله گران با کمترین دغدغه ذهنی ممکن تنها به فکر پیاده سازی ایده ها و پلن معامالتی خود در فضای بازار باشند . با وجود سادگی فرایند شارژ حساب معامالتی ، بر آن شدیم تا با تهیه این خالصه راهنما پاسخگوی سواالت و ابهامات احتمالی شما کاربران عزیز باشیم .

> **راهنمای شارژ حساب معامالتی CMS Prime**

ابتدا با کلیک بر روی آیکن مشخص شده در صفحه واریز Prime CMS وارد بخش ورود کاربری شوید

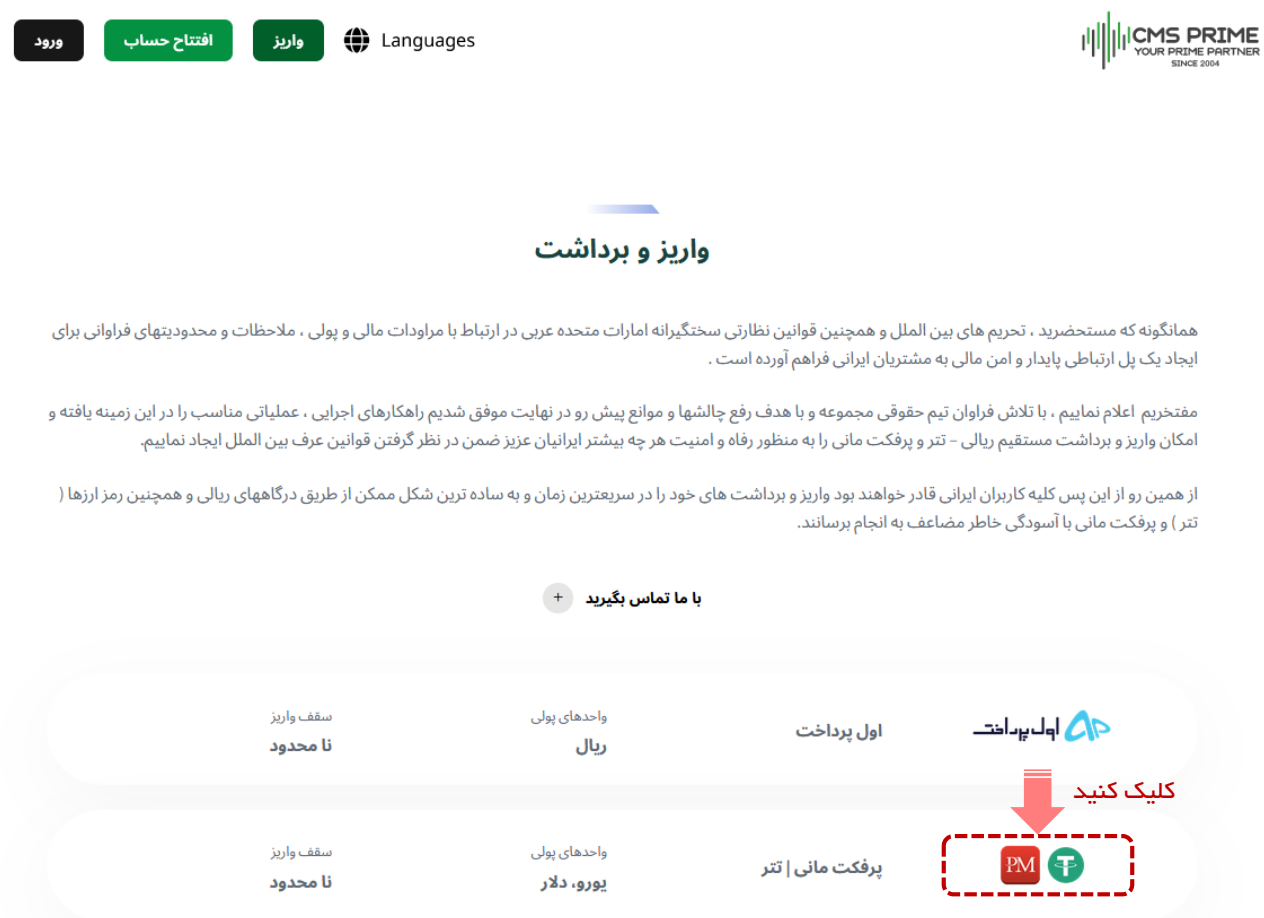

در صفحه ورود به حساب کاربری ، در صورت عدم ثبت نام قبلی با کلیک روی گزینه "ثبت نام کنید" و با اجرای چند مرحله ساده ، ثبت نام خود را انجام داده و مشخصات حساب کاربری خود را دریافت نمایید . با انجام این مراحل قادر خواهید بود در این صفحه ورود )Login )نمایید :

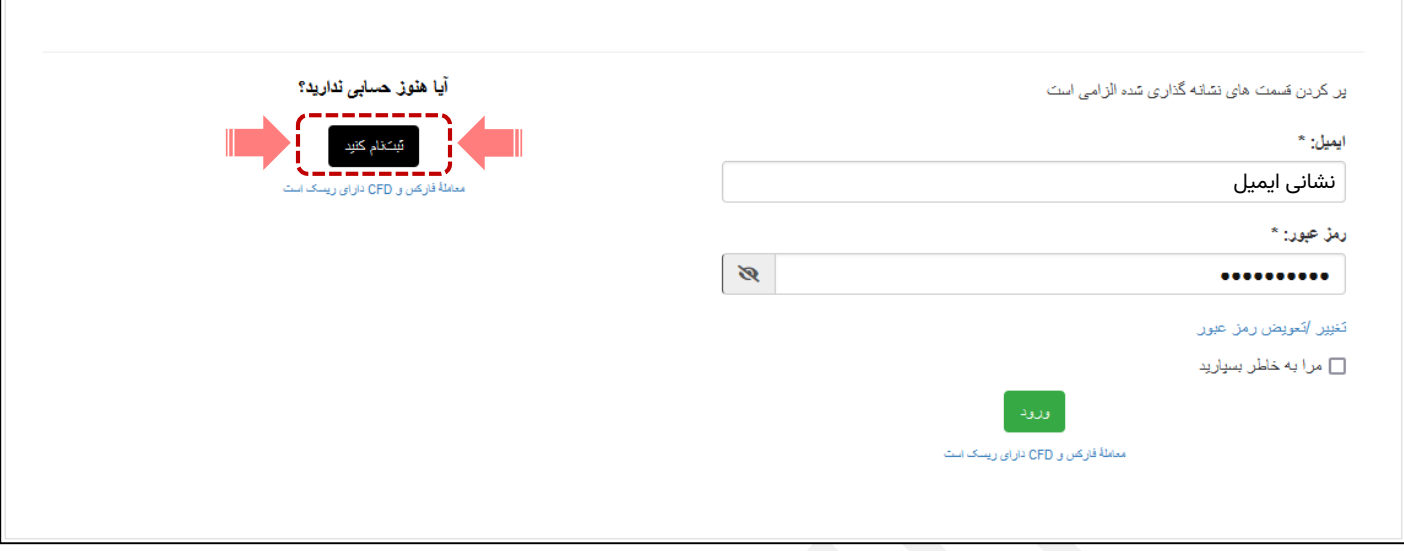

همانگونه که در تصویر زیر مالحظه می کنید ، شما پس از ورود وارد کابین شخصی خود در Prime CMS خواهید شد . در منوی سمت راست امکانات متنوعی در دسترس شما قرار گرفته که می توانید مطابق نیازهای خود از آنها استفاده نمایید .

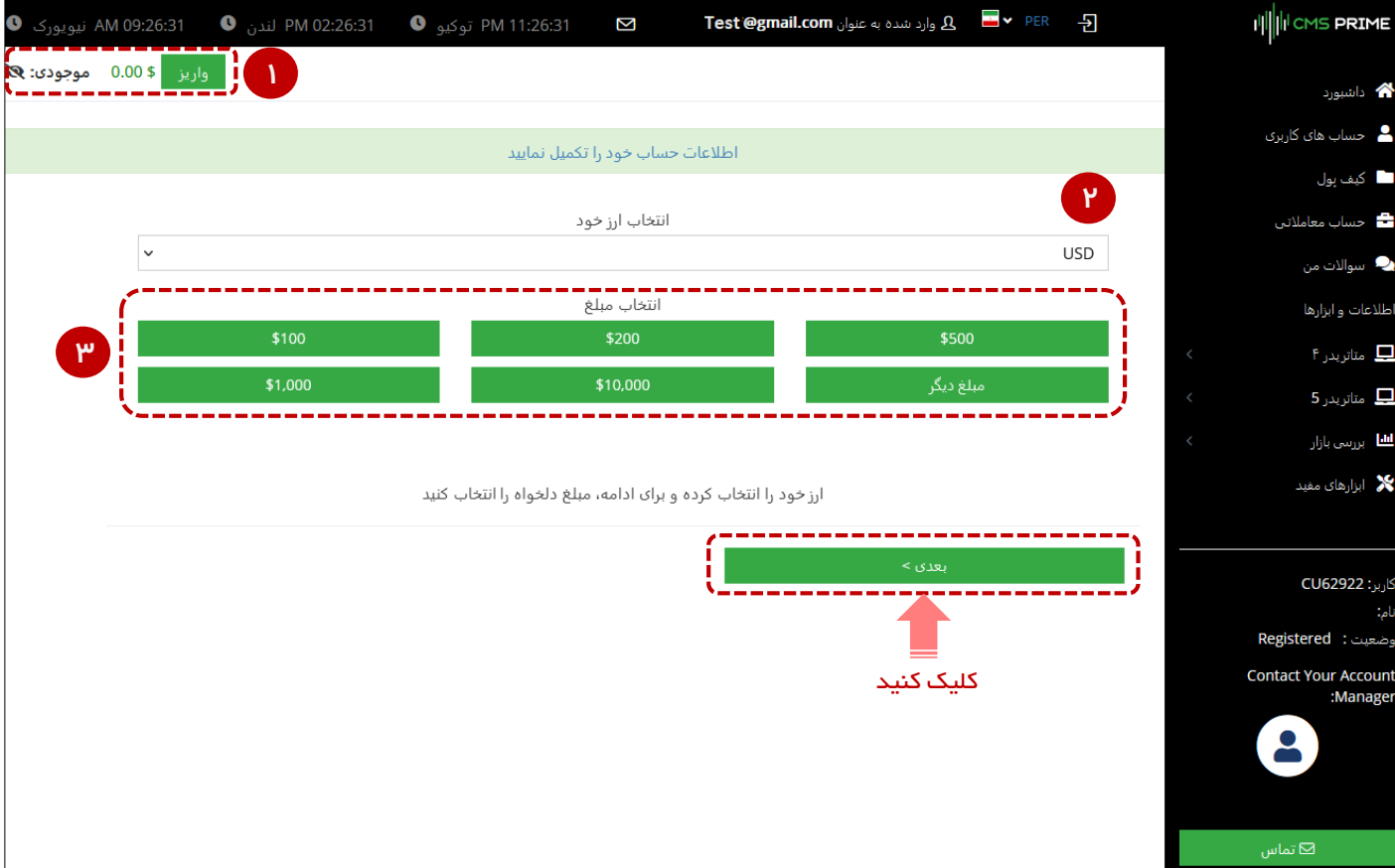

با توجه به اینکه هدف ما از تهیه این راهنما ، ارائه توضیحات تصویری در خصوص نحوه شارژ حساب معامالتی است ، به تشریح اجزاء اصلی آیتم های این صفحه خواهیم پرداخت . ) این امکان برای شما فراهم است تا در صورت نیاز ، ضمن ارتباط با همکاران ما در بخش پشتیبانی از ویژگیهای امکانات منوی سمت راست بطور کامل مطلع گردید (

# **1**

این قسمت مخصوص نمایش موجودی کیف پول شما می باشد .

## **2**

.<br>در این بخش این امکان برای شما فراهم آمده تا از بین ارزهای "USD (دلار آمریکا)" ، "EUR (یورو)" و "AED ( درهم امارات )" یکی را برای شارژ حساب معامالتی خود انتخاب نمایید .

### **3**

این قسمت برای انتخاب میزان شارژ حساب معامالتیتان در نظر گرفته شده است . از بین مبالغ 100 ، 200 ، 500 ، 1000 و 10000 یکی را انتخاب نمایید . با کلیک روی مبالغ دیگر می توانید مقدار عدد مورد نظر خود را در کادر مربوطه به دلخواه وارد نمایید .

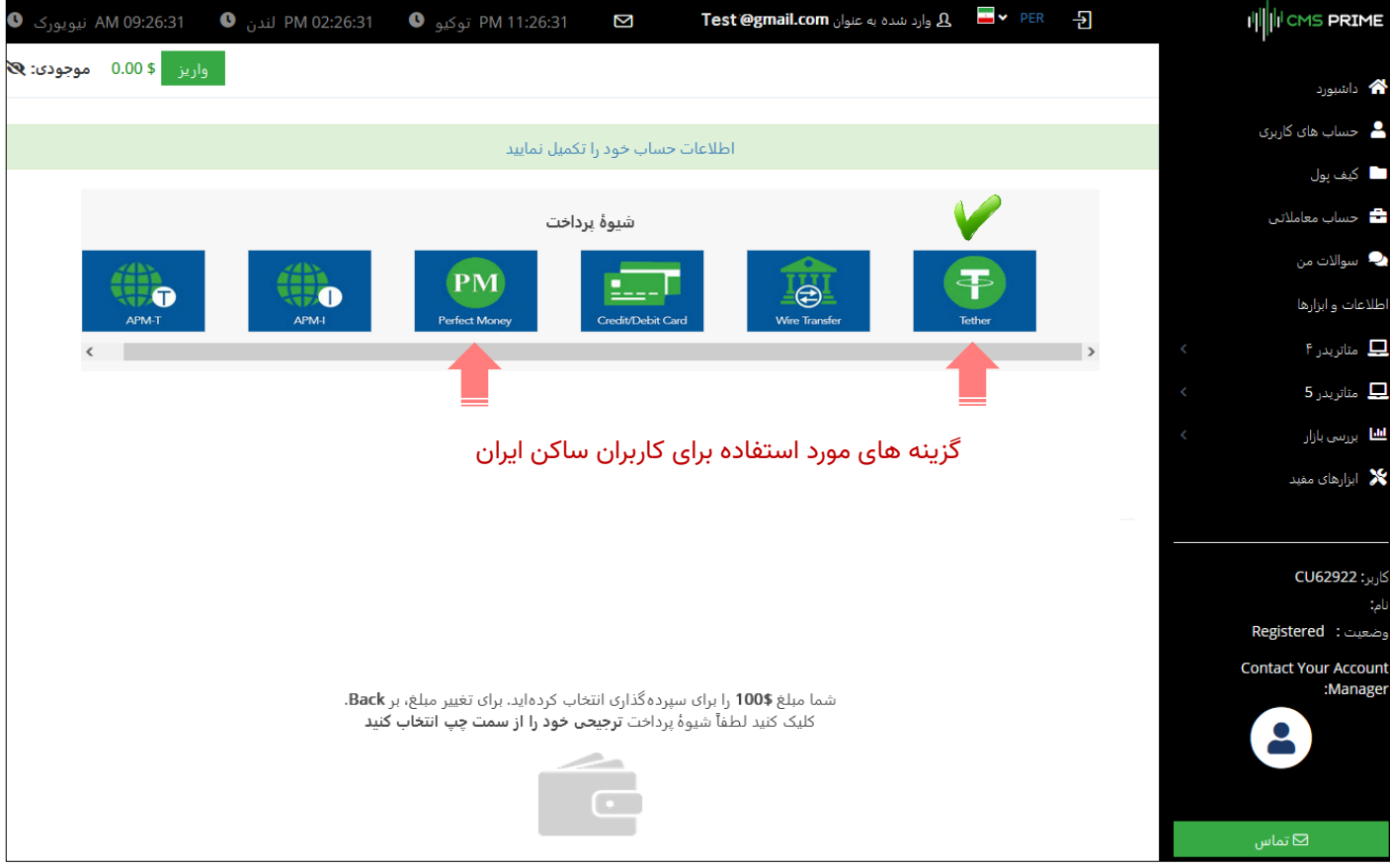

پس از مشخص نمودن و ورود این اطالعات ، با کلیک روی دکمه "بعدی" به صفحه "شیوه پرداخت" منتقل می شوید

همانگونه که در شکل باال مالحظه می کنید ، روش های متنوعی به منظور واریز و انتقال وجه مشتریان در نظر گرفته شده است . منتها با توجه به محدودیت هایی که کاربران ایرانی با آن روبرو هستند ، روشهایی همچون "انتقال بانکی" ، " کارتهای اعتباری" و .... کاربردی چندانی نخواهند داشت . شما می توانید گزینه های "تتر" و "پرفکت مانی" را برای انتقال وجه انتخاب نمایید .

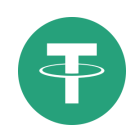

با انتخاب گزینه "Tether("تتر( ، پس از چند لحظه ارتباط شما با درگاه مورد نظر برقرار گردیده و دکمه ای تحت عنوان " ثبت درخواست" بصورت اتوماتیک در پایین صفحه ظاهر خواهد شد . با کلیک روی این دکمه ، آدرس کیف پول الکترونیکی تتر حساب کاربری شما نزد بروکر Prime CMS بصورت "Text "و "بارکد" ظاهر خواهد شد :

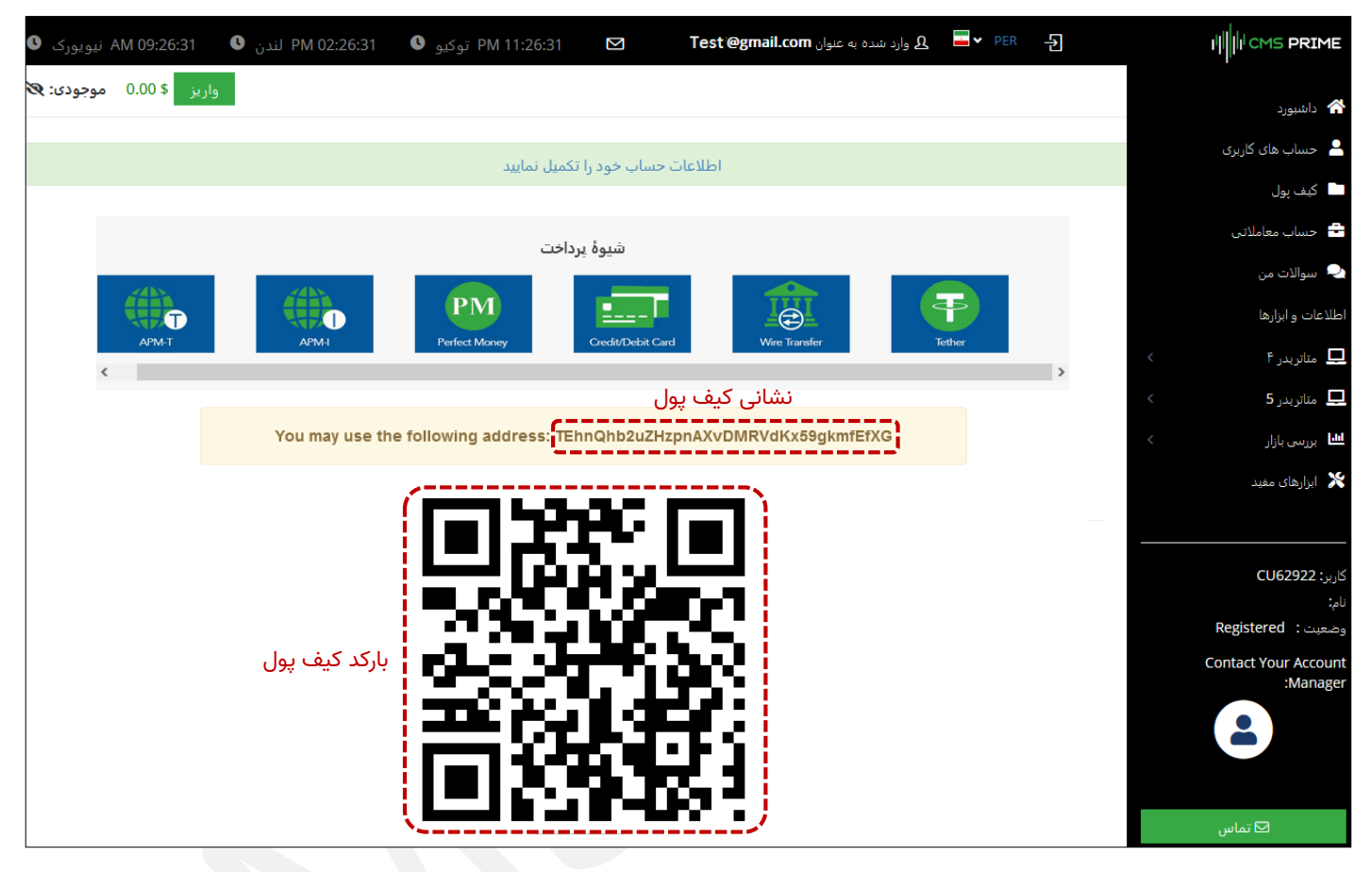

#### **\* چند نکته مهم :**

- -1 با انجام فرایندی که طی این مطالب توضیح داده شد ، شما آدرس و بارکد کیف پول Tether( تتر( خود نزد بروکر Prime CMS را بعنوان نشانی مقصد دریافت خواهید کرد . لطفاً توجه داشته باشید که آدرسی که در شکل بالا ملاحظه می کنید ، صرفاً یک مثال بوده و مطمئناً نشانی کیف پول و بارکد اختصاصی شما متفاوت با مشخصات نمایش داده شده در تصویر فوق خواهد بود .
- ۲- شماره کیف پول دریافتی منحصراً متعلق به حساب کاربری شما بوده و می بایست بعنوان آدرس کیف پول مقصد در روشهای متنوع مورد نظرتان جهت انتقال ( از طریق صرافی ، سامانه های پرداخت آنلاین معتبر نظیر "اول پرداخت" و ... ) مورد استفاده قرار بگیرد .
- -3 بدیهی است می بایست دقت و توجه الزم را در استفاده از این آدرس بعنوان نشانی مقصد در مراودات مالی و انتقال وجه معمول نمایید . در صورت بروز اشتباهات سهوی ، Prime CMS هیچ مسئولیتی در قبال مشکالت احتمالی ناشی از انتقال وجه بر عهده نخواهد داشت .

با انجام صحیح این فرایند ، مبلغ انتقال طی مدت زمانی کوتاه به موجودی کیف پول شما در Prime CMS افزوده خواهد شد و شما به راحتی از بخش داشبورد کابین شخصی خود قادر خواهید بود حساب/حسابهای معامالتی خود را شارژ نمایید .

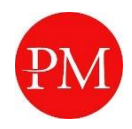

در صورت تمایل به شارژ حساب از طریق پرفکت مانی ، بدیهی است که شما در ابتدا پیش از هر چیز می بایست در کیف پول مبدا خود نزد صرافی Money Perfect یا هر یک از سامانه های پرداخت آنالین فعال در ایران به میزان مورد نظر جهت انتقال ، دالر پرفکت مانی از قبل موجود داشته و یا خریداری نموده باشید .

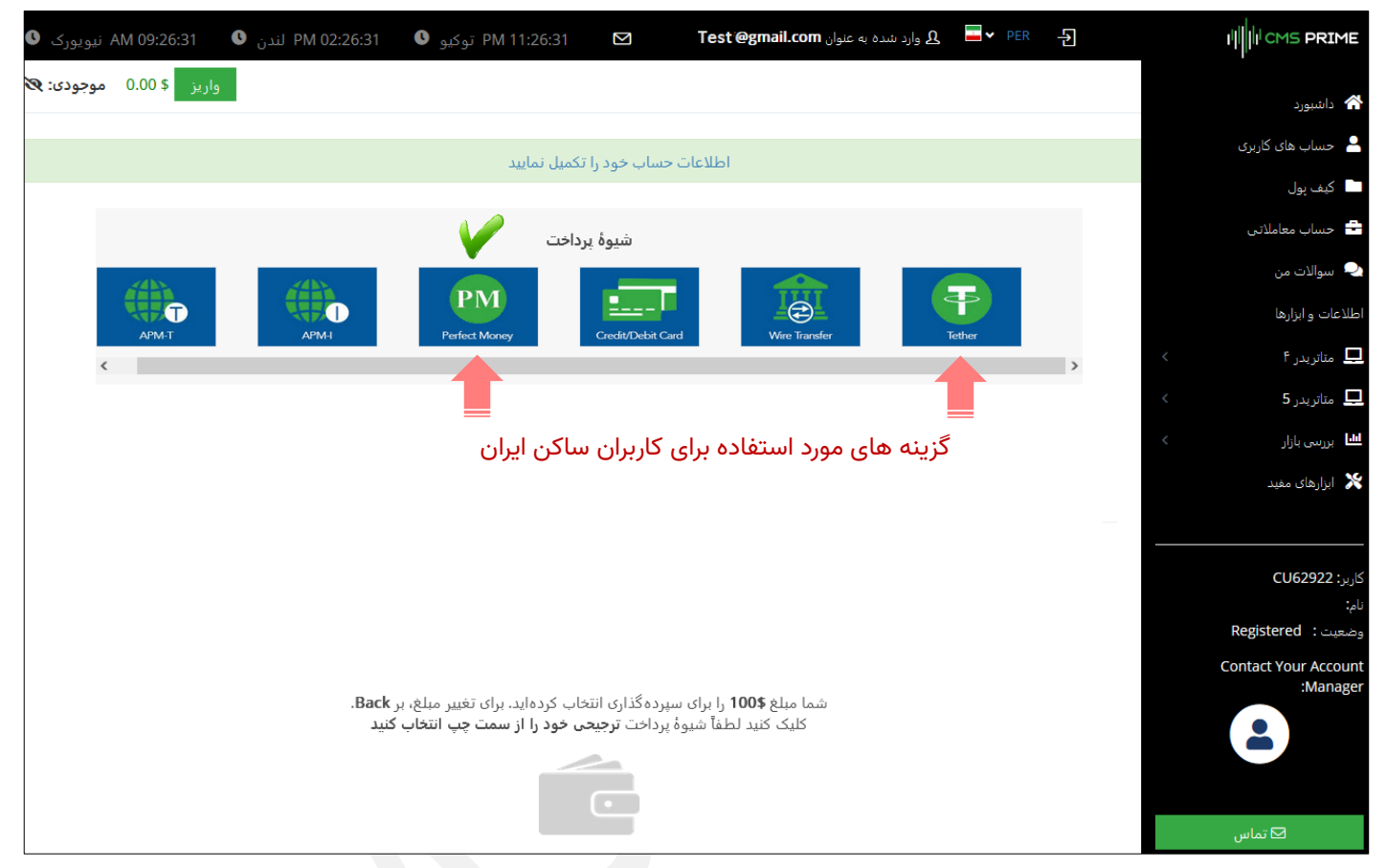

با انتخاب گزینه Money Perfect صفحه ای مشابه شکل زیر ظاهر خواهد شد :

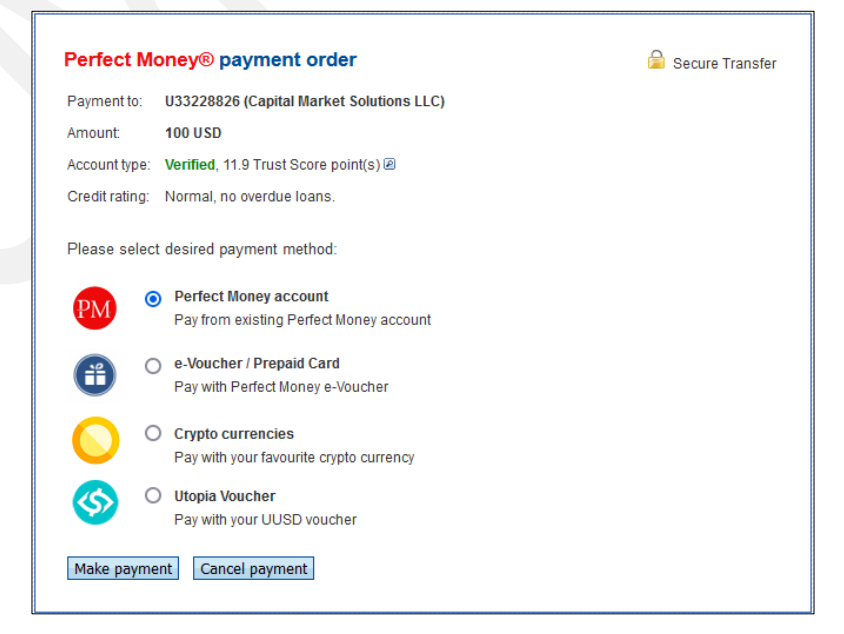

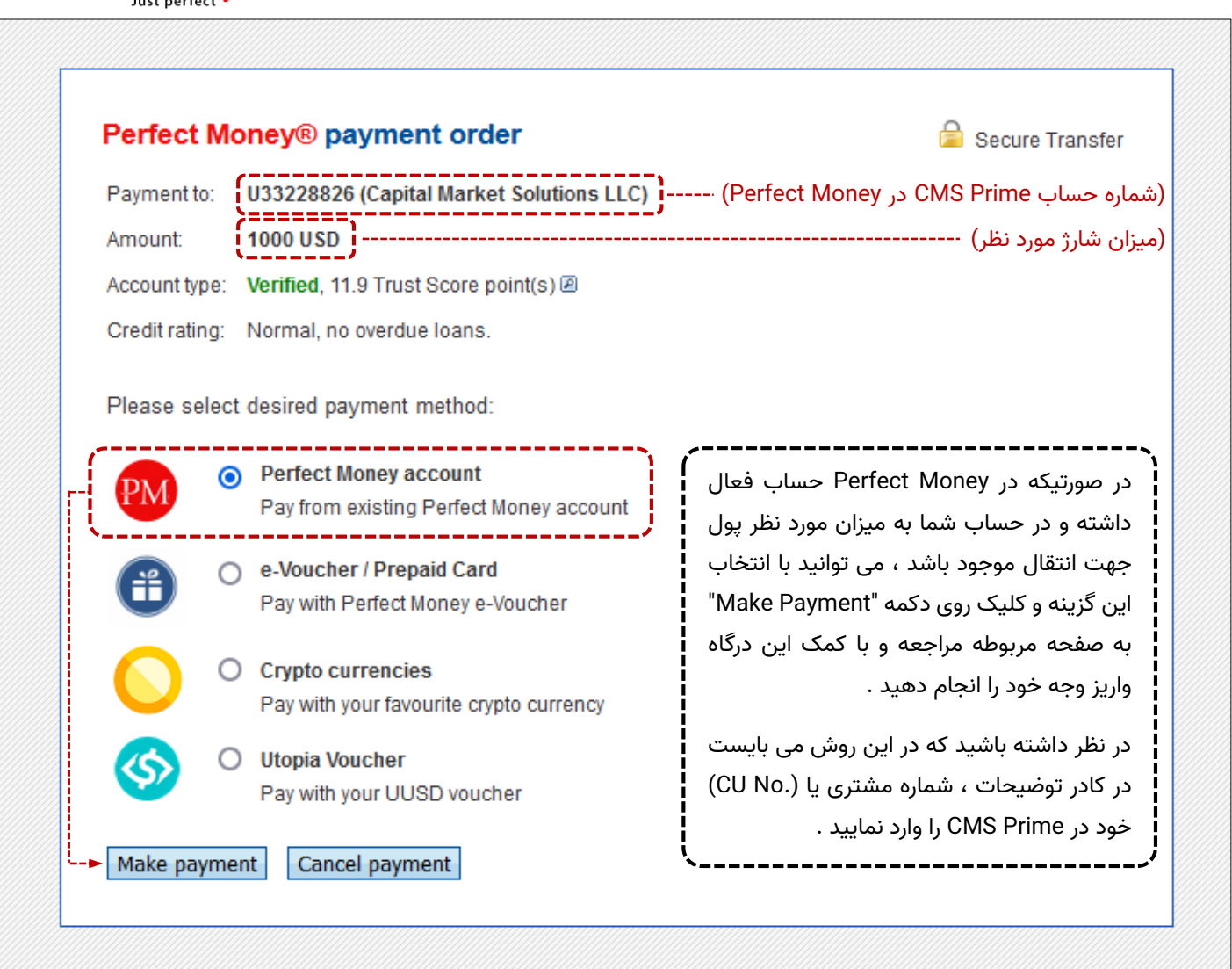

Perfect Money<sup>®</sup>

اگر در Perfect Money حساب فعال نداشته باشید ، این امکان برای شما فراهم خواهد بود تا با افتتاح حساب و خرید دلار Perfect Money از طریق یکی از صرافی ها و یا سامانه های پرداخت آنالین معتبر نظیر "اول پرداخت" و یا ... خیلی ساده با در اختیار داشتن شماره حساب Prime CMS در Money Perfect نسبت به شارژ حساب خود اقدام نمایید .

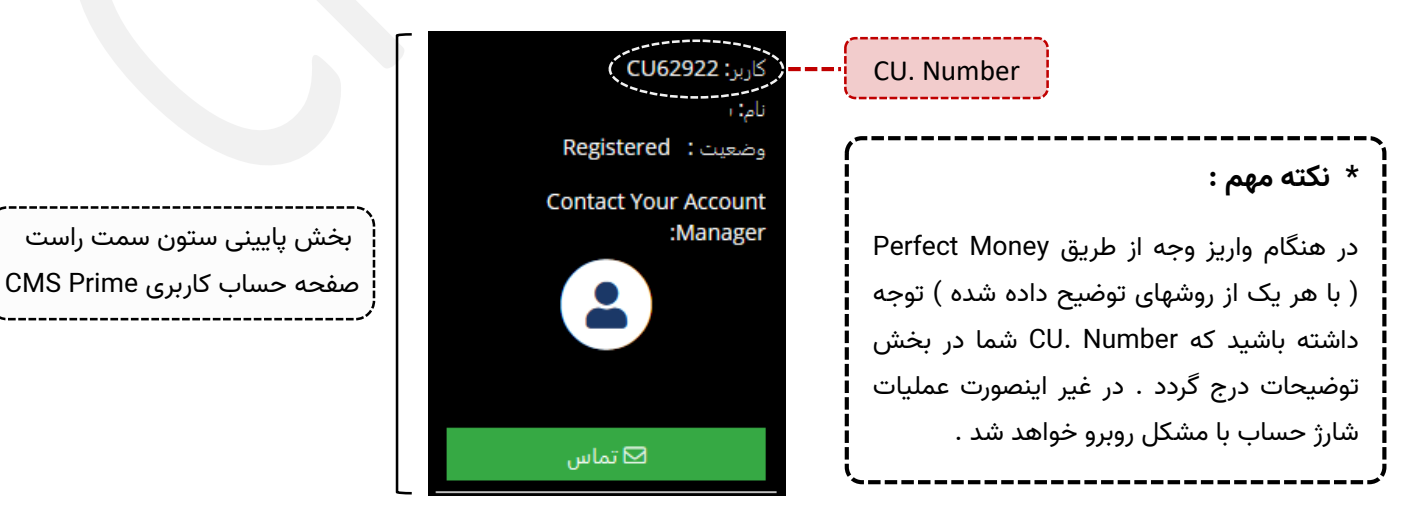

### **کاربر گرامی**

ضمن تشکر فراوان از توجهتان و با این امید که مجموع این مطالب برای شما مفید واقع گردیده باشد ، صرفاً با هدف یادآوری به آگاهی می رساند ، به مجرد ثبت نام شما در سایت Prime CMS یک مدیر حساب اختصاصی به منظور راهنمایی و آگاهی رسانی در کلیه مراحل همواره در کنارتان حضور خواهد داشت .

بدیهی است این امکان برای شما فراهم خواهد بود تا در هر زمان با همکاران ما در بخش پشتیبانی تماس حاصل نموده و سواالت و ابهامات احتمالی خود را مرتفع نمایید .

**موفق و پرسود باشید**